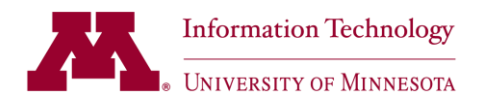

## **How to Use the Online Forecast Report AutoSys Release: 11.3 SP1 Intended Audience: Business**

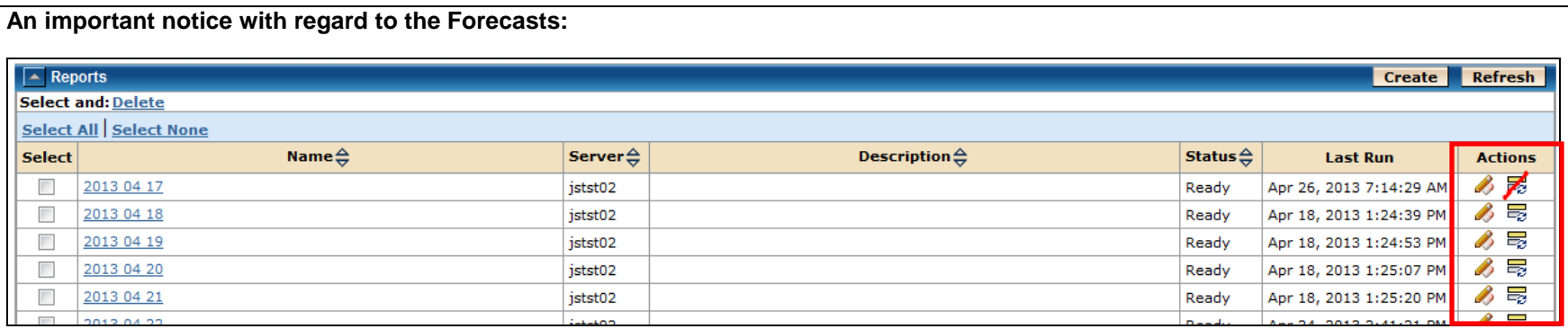

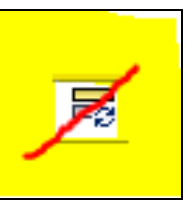

**DO NOT select the 'Regenerate this report' icon, found under the actions section, on the left side of the Reports section.** Because forecasts will be used by the entire user community, this page has restricted access; HOWEVER, we could not restrict access to this icon; and selected it will cause the existing report to be deleted and not recreated. (We do realize this is a flaw in the code logic; but until the code is fixed to check security prior to deleting the report we will continue to lose forecasts whenever this icon is selected.

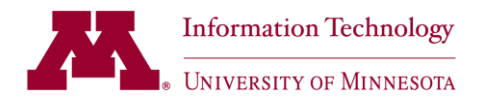

## **AutoSys 4.5.1 to r11.3 forecast functionality differences:**

- Note that the online forecast functionality will select all jobs; regardless of status so if a job is on hold or inactive it will still be selected.
- The online forecast will also be reporting jobs and job streams that were systematically excluded in 4.5.1 the intent is for the user community to have view access to the entire job stream, (and, the ability to apply filters against this job stream).
- Job dependencies and PeopleSoft Run Control ID's do not display on the forecast report; but can be viewed online using the QVIEW functionality (please refer to the separate QVIEW documentation).

## **Overview of the online Forecast generation process:**

- 1) The deadline for requesting same day updates is 2:00 PM; so that Production Scheduling has adequate time to process the online forecast prior to 2:30 PM. ServiceNow add/change requests received after 2:00 PM will not be reflected on the forecast, even though Production Scheduling will make every effort to incorporate those late requests.
- 2) Forecasts for holidays falling within the work week will be generated the day prior to the holiday(s).
- 3) Saturday and Sunday Forecasts will be generated on Fridays, or the last workday of the week, should holidays fall at the end of the work week.
- 4) Forecast report retention is 2 weeks.
- 5) The online Forecast is found on the 'RPT' (Reports) tab.
- 6) Forecast parameters can be reviewed by selecting the 'Edit this report definition' icon Select the 'Cancel' button to return to the generated Forecast Report page.
	- a. The 'Job' field will be populated with an '\*', effectively selecting all jobs by using this wildcard selection criteria.
	- b. The 'Machine' field will always be left blank. (Note that leaving this field blank is basically the same as populating it with 'ALL').
	- c. The maximum Forecast duration is 24 hours, so each Forecast request will be from 4:00 pm for a 24 hour period.
- 7) The 'Last Run' column indicates the date-time the forecast was generated.
- 8) Review the QVIEW quick reference to find out more about online functionality with regard to Job Box and Job review.

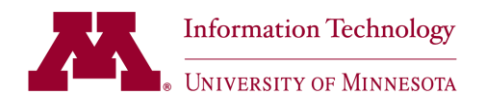

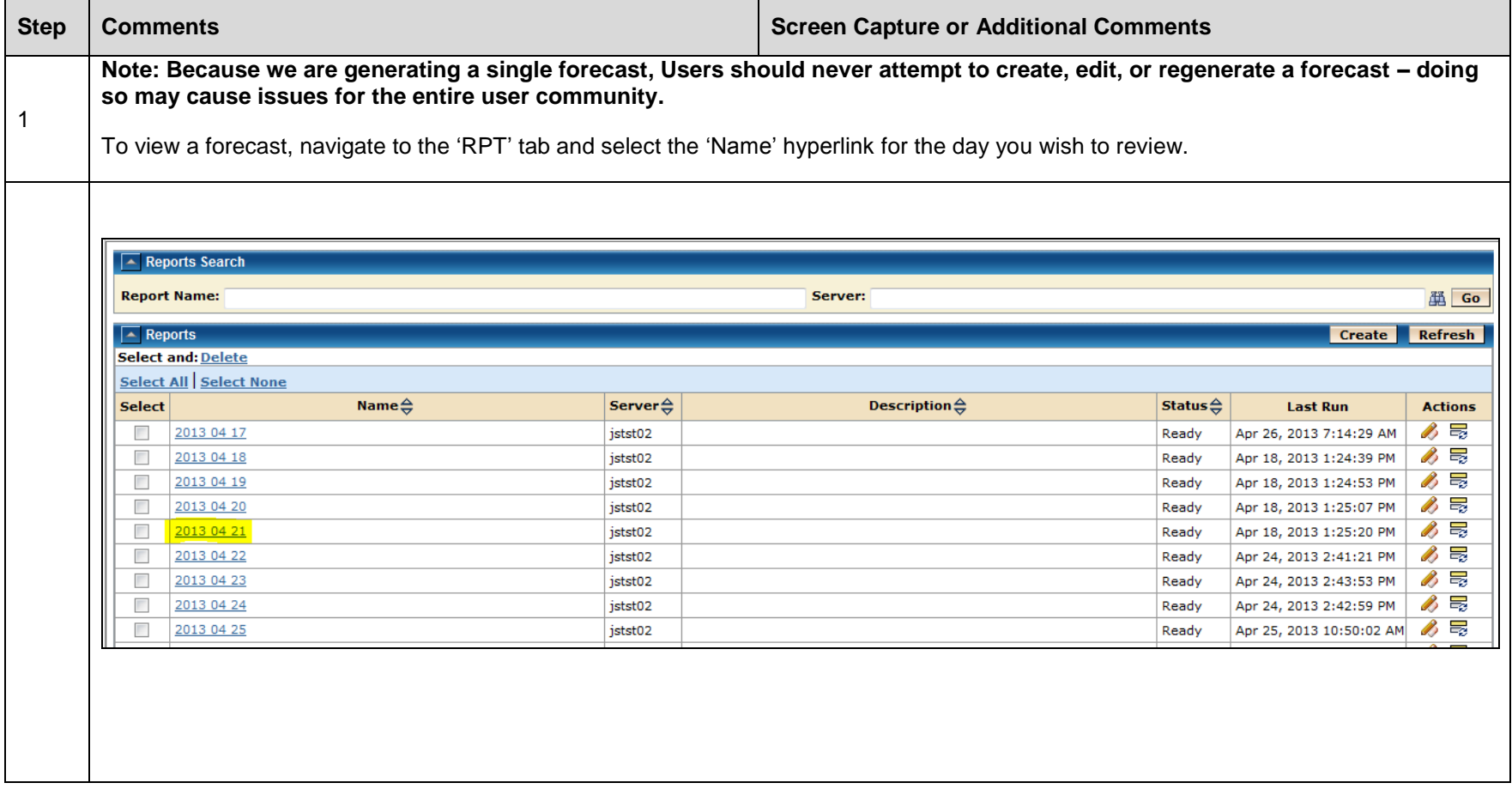

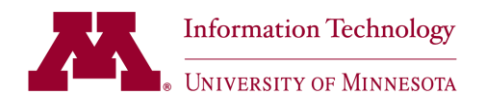

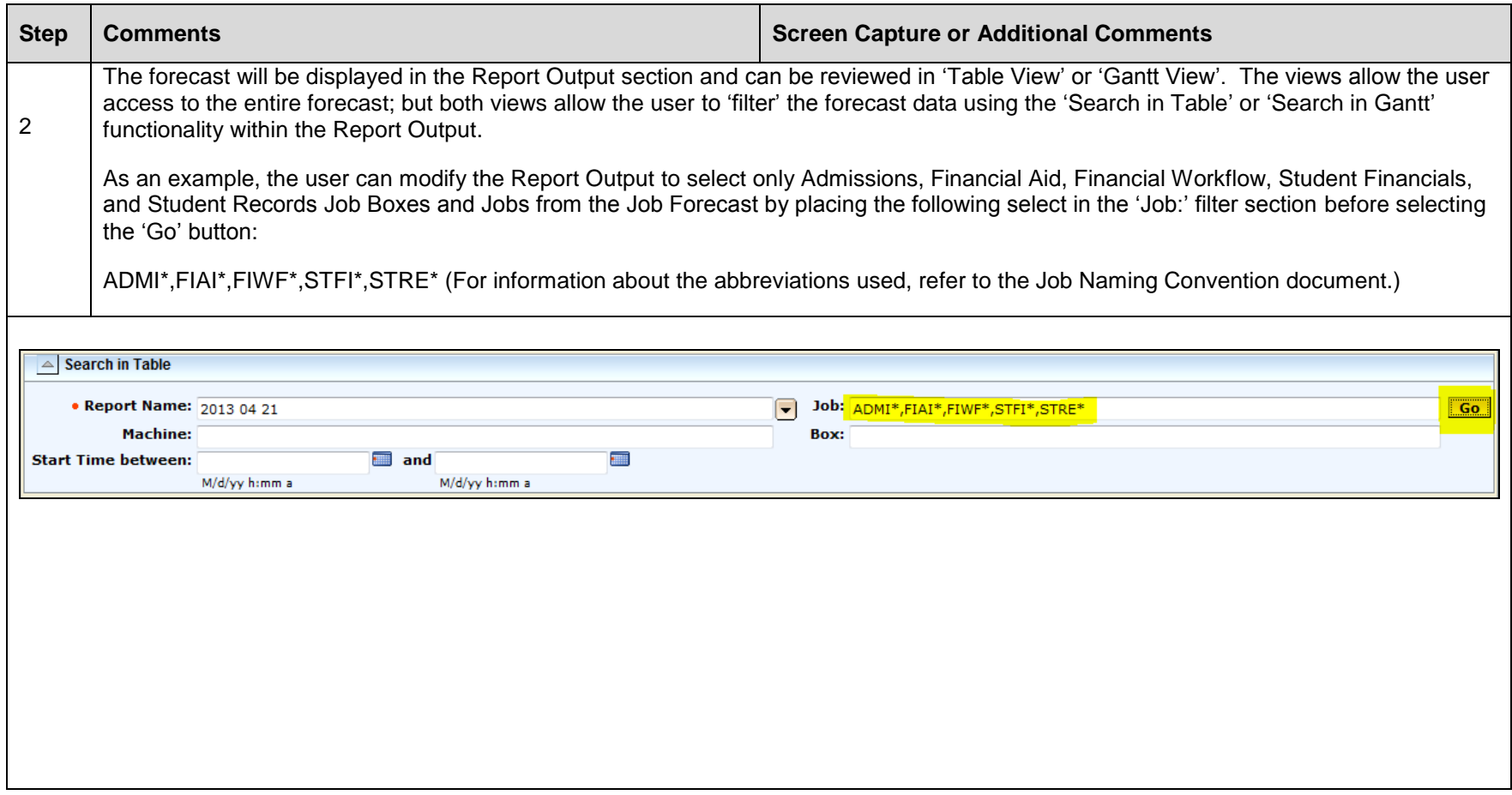

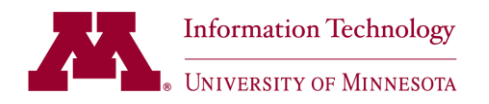

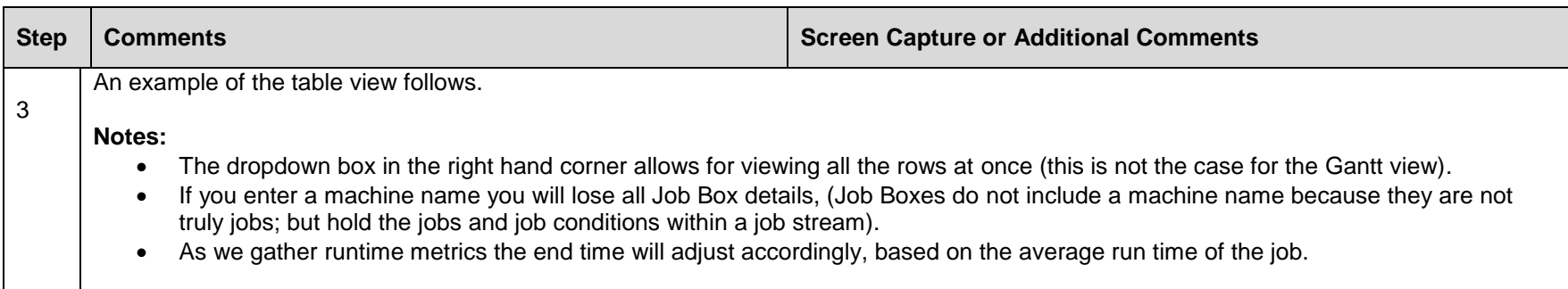

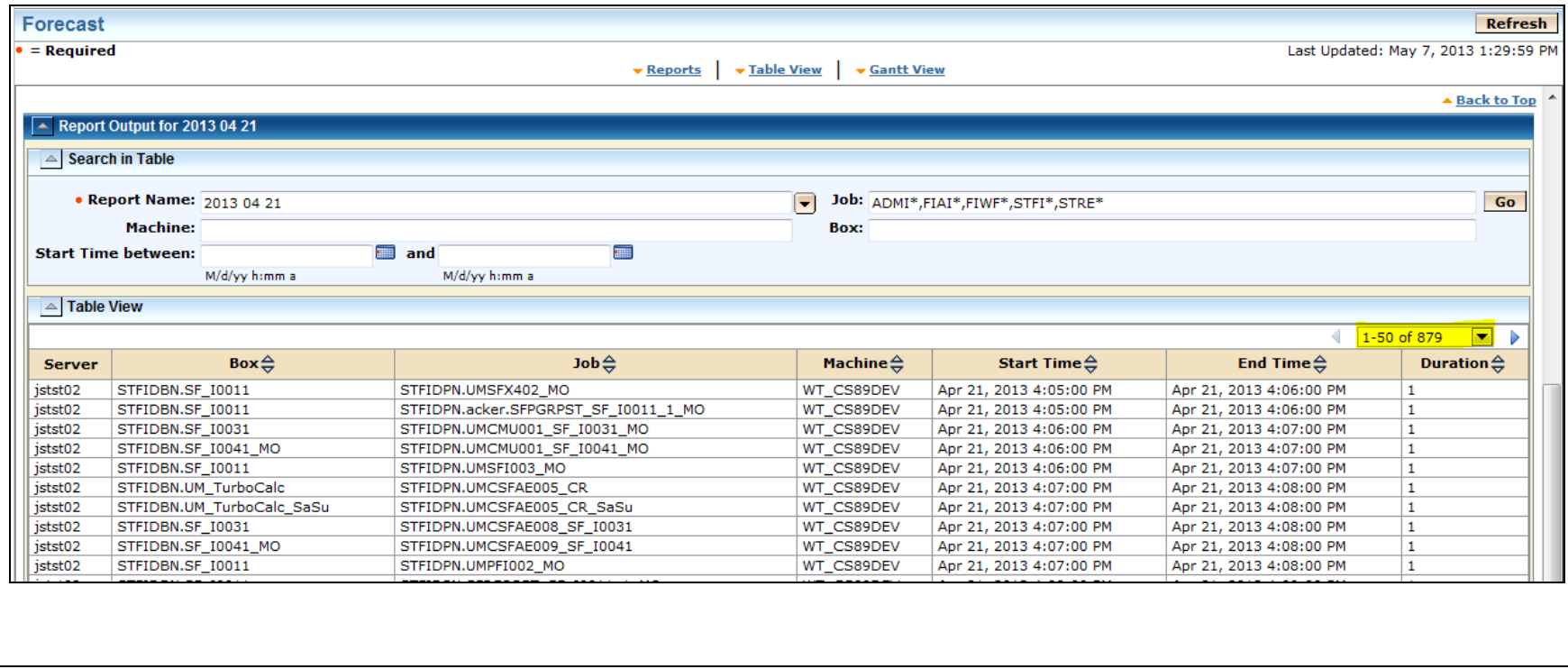

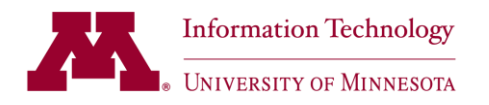

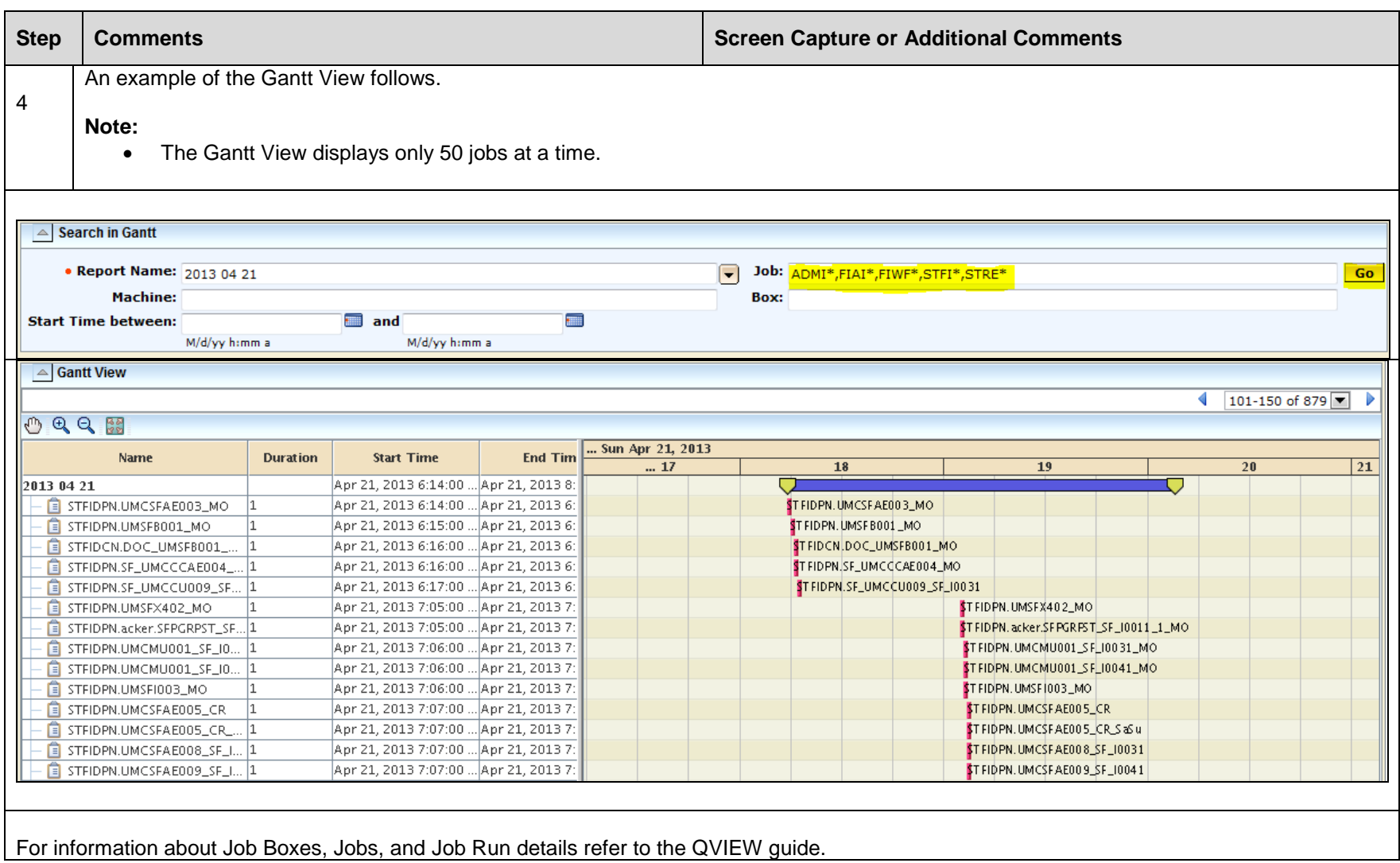